## DWC-1000. How to setup Captive Portal on WLAN

Captive Portal feature allows you to authenticate users using Internet Browser page. When unauthenticated user connects to your Wi-Fi network the access to all resources is blocked. When the user opens a web browser (i.e. tries to go to any Internet Webpage) he/she will be asked to authenticate.

(1) First, make sure your finished the basic setup and your wireless profiles are set and your Access Points are managed by the DWC-1000 controller.

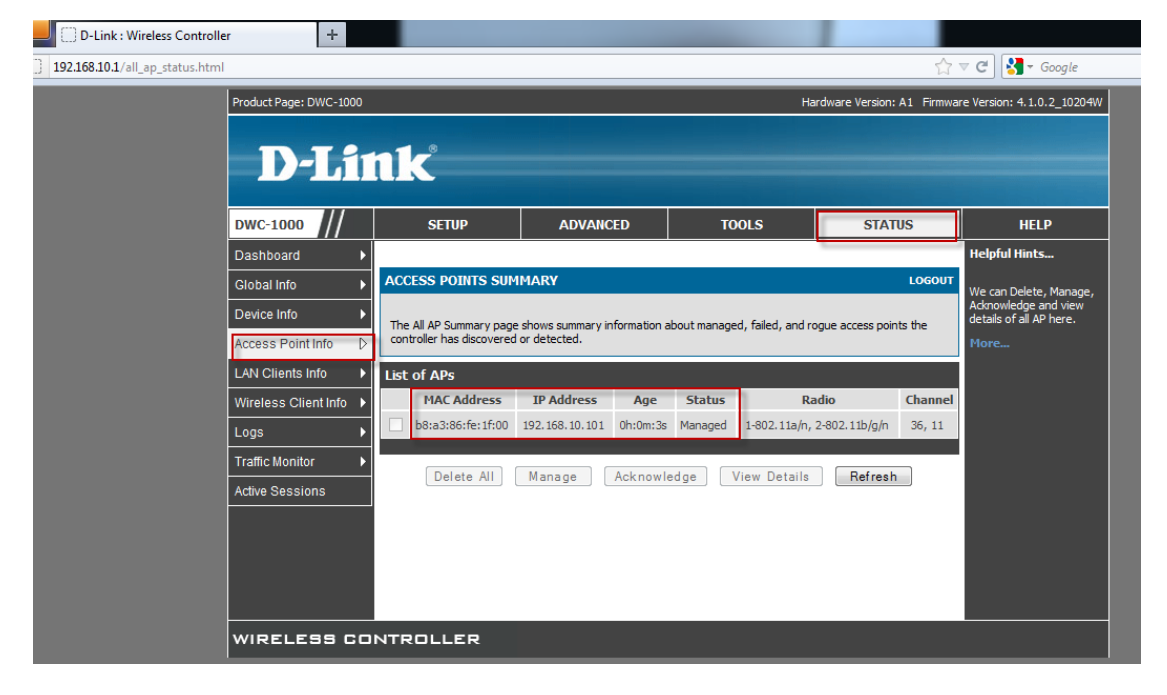

(2) If necessary change the name of the wireless network that needs to have the Captive Portal feature.

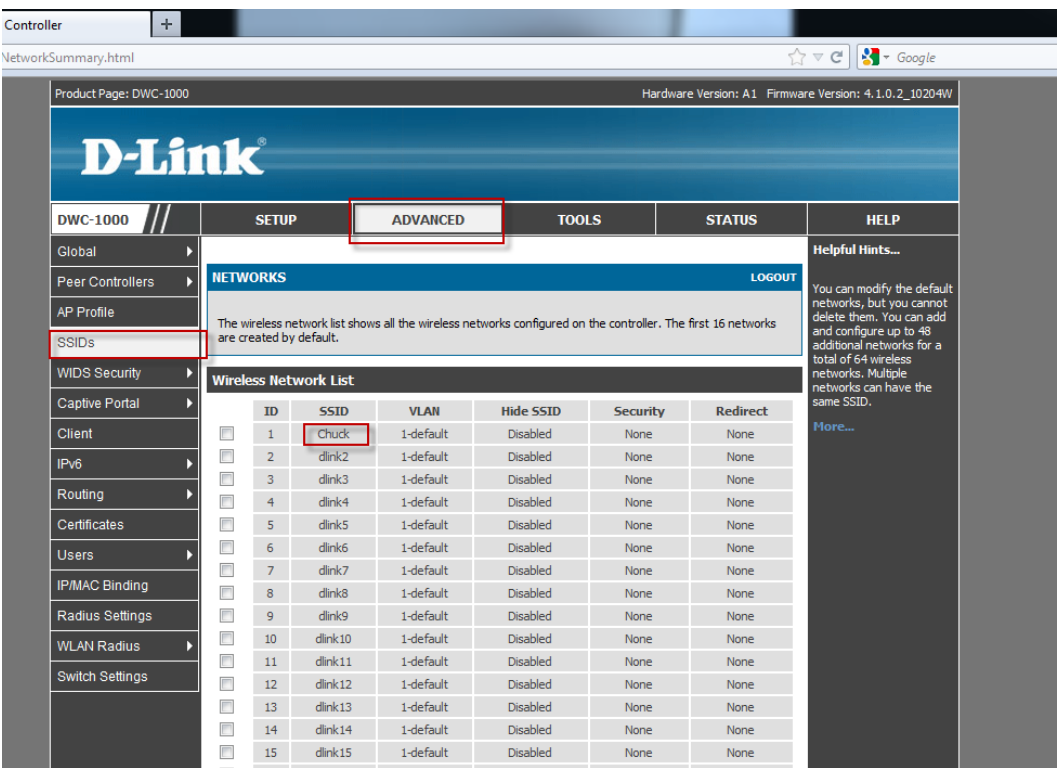

(3) Go to Advanced > AP Profile and click the "APPLY" button. Confirm that the profile status is "Associated".

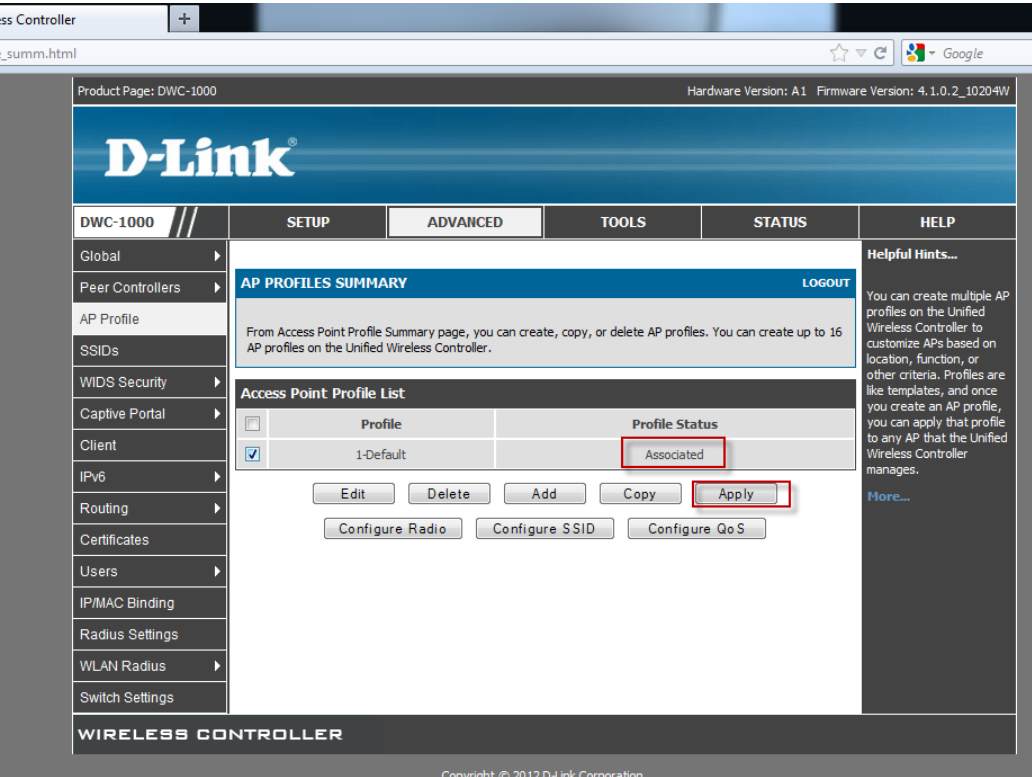

(4) Go to Advanced > Captive Portal. Select and add the SSIDs that should have the Captive Portal function.

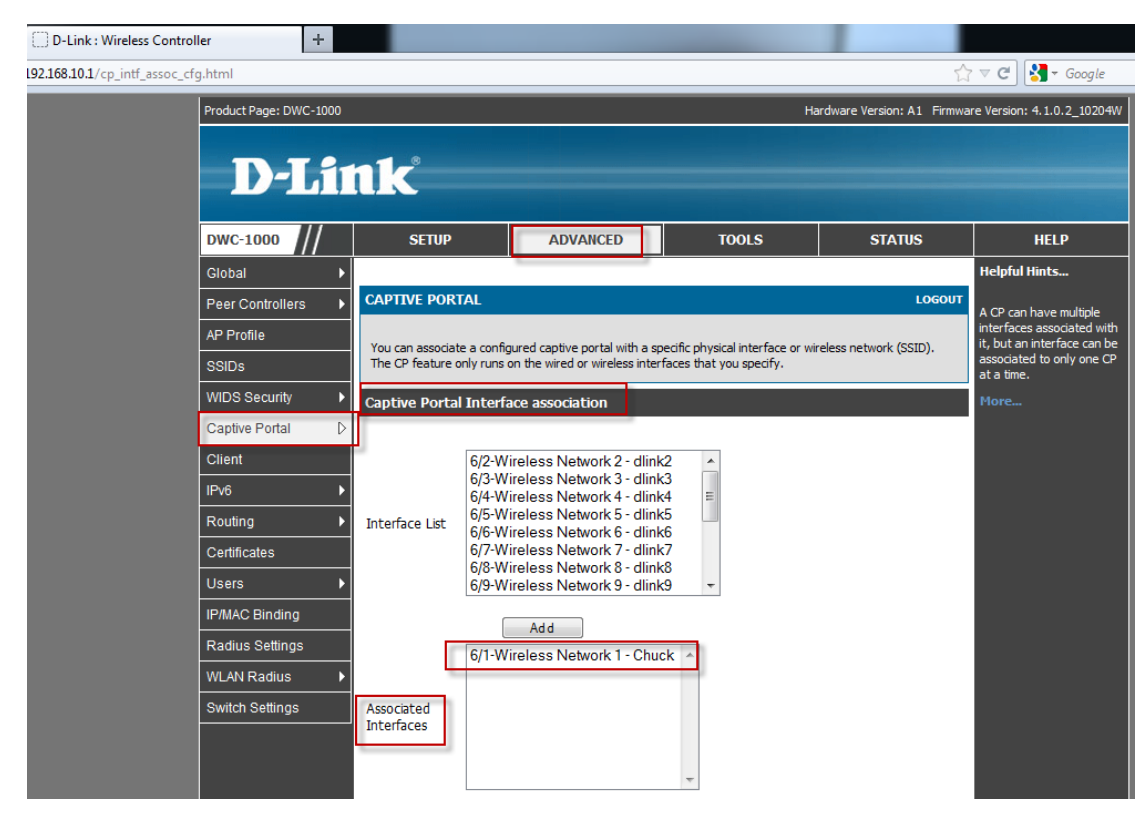

(5) Under Advanced > Users add Captive Portal group and users.

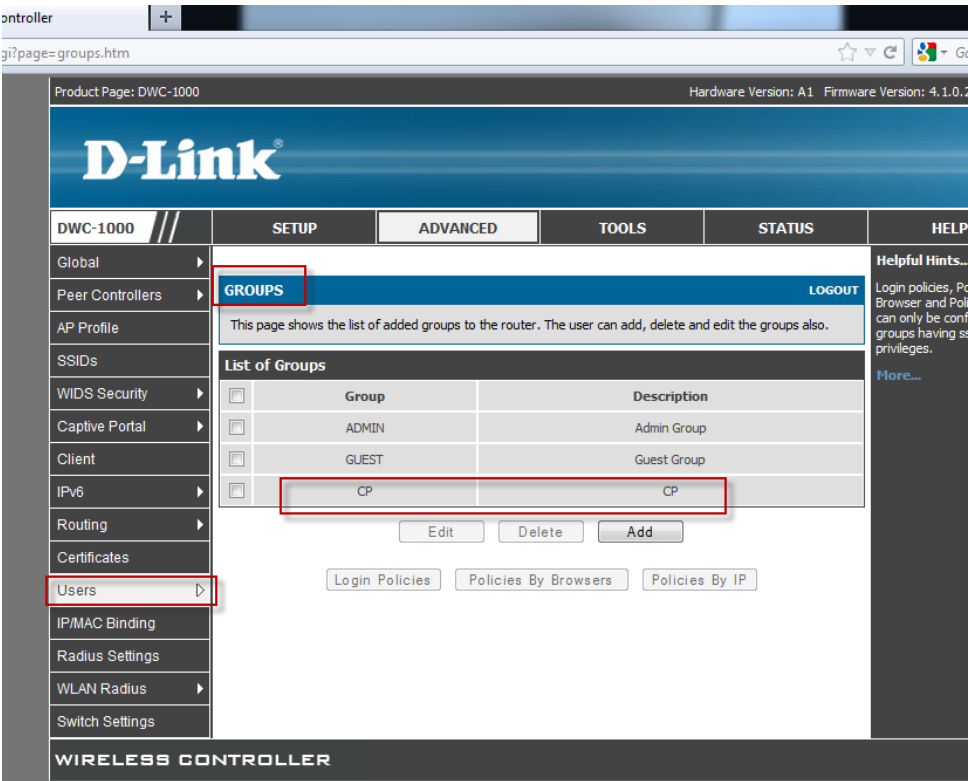

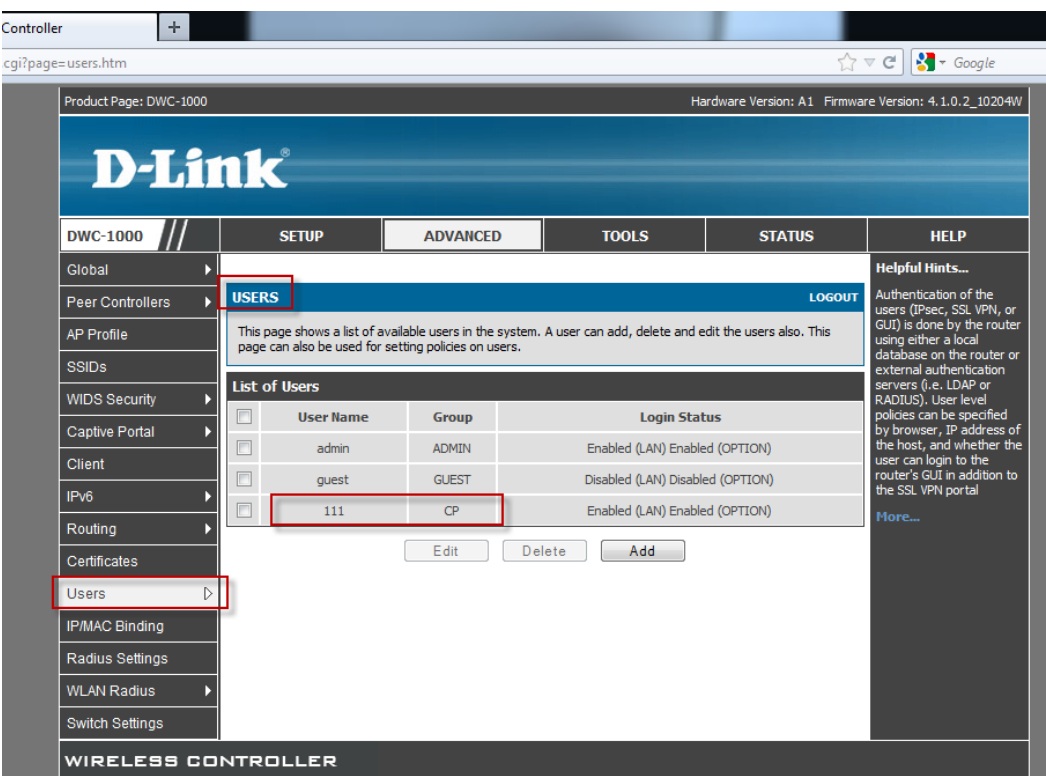

Now when a Wi-Fi user connects to your network he/she will be prompted to enter username and password to get access.

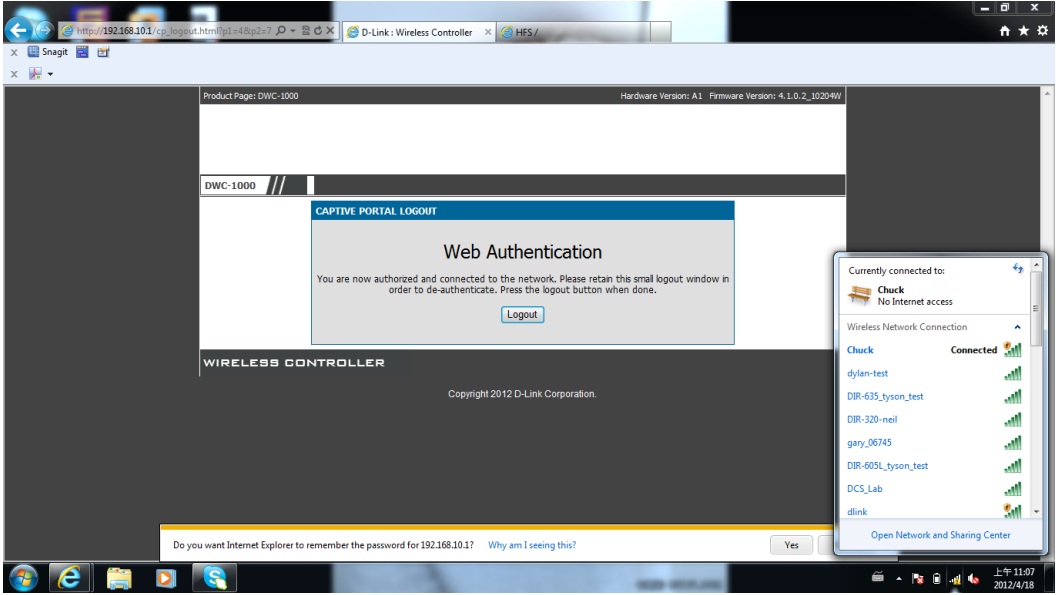

~ End of document